## **Ügyfélbiztonsági kód generálás**

## **Mikor szükséges?**

- Ha az ügyfél már rendelkezik nem-élet termékekre Ügyfélportál regisztrációval, de az életbiztosításhoz (Életprogramok és/vagy Klasszikusok) még nem, és azt is szeretné látni/kezelni az Ügyfélportálon.
- Ha az ügyfél már rendelkezik Életprogram és/vagy Klasszikus biztosítással, és szeretnének új Ügyfélportál hozzáférést igényelni hozzá.

Ezekben az esetkeben személyes azonosítást követően ALOÉ+ból indítható az Ügyfélbiztonsági kód generálás, mely szükséges az ügyfélportál jogosultság kibővítéséhez (élet termékre) vagy a regisztrűációhoz.

Az Ügyfélbiztonsági kód az ALOÉ+ Szerződések/Megtekintés menüpontjában igyényelhető. A szokásos ügyfél keresést követően az "ÜP élet ügyfélbiztonsági kód generálás" gombra kattintva indítható a tranzakció.

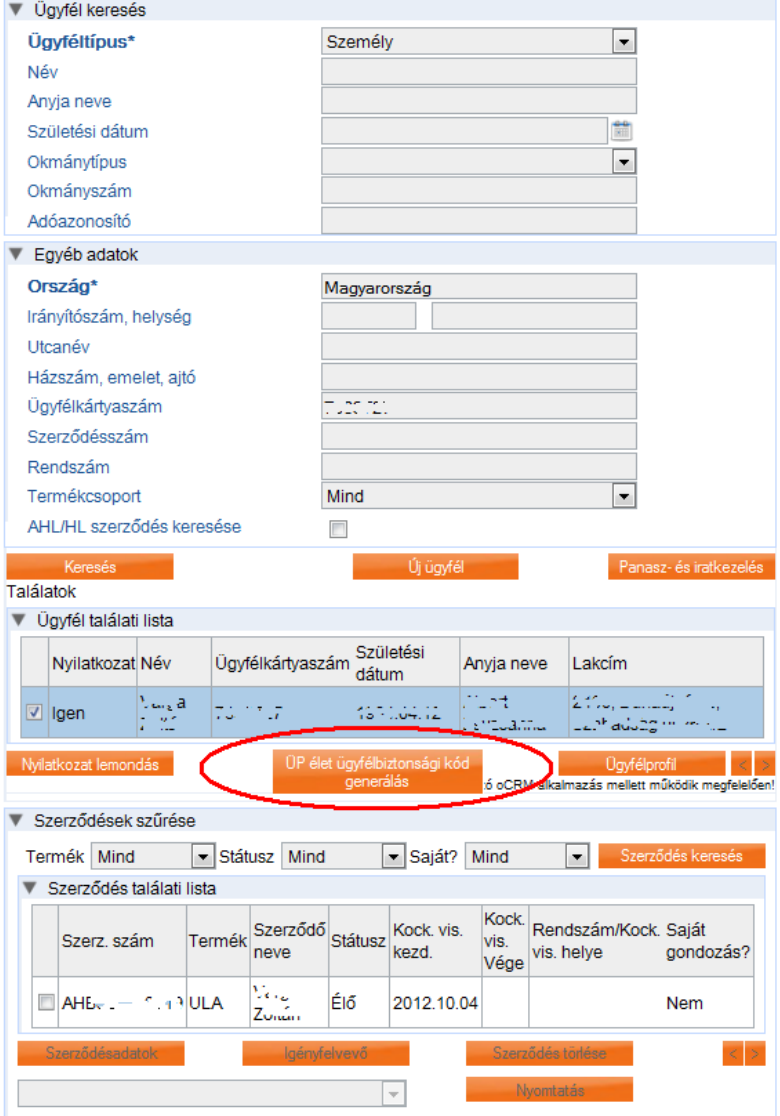

Ezt követően, ha az ügyfél megfelel a fenti feltételeknek (mikor szükséges? pontban részletezve), akkor a következő képernyő jelenik meg.

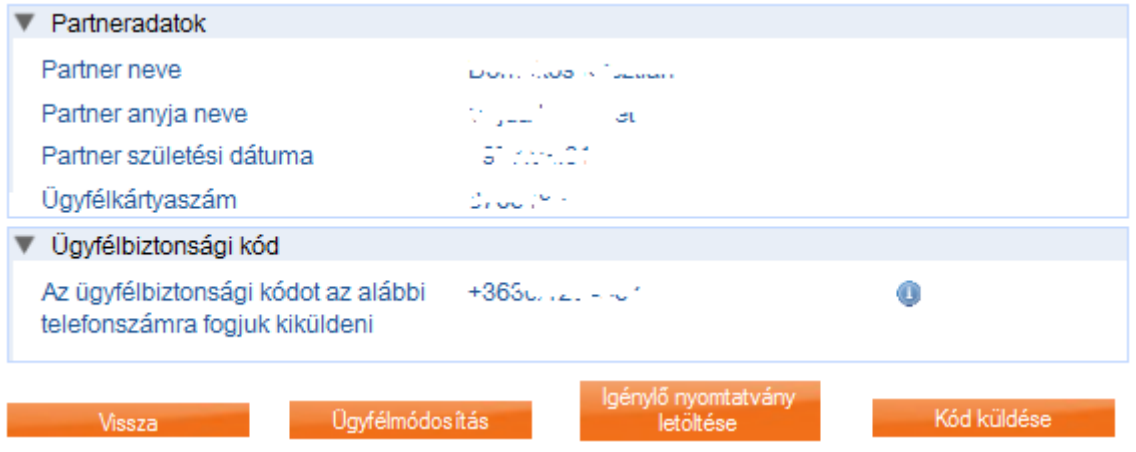

Ha az itt megjelenített mobilszám már nem megfelelő, akkor az "Ügyfélmódosítás" gombra kattintva szokásos ügyfél képernyőn szükséges aktualizálni az ügyfél adatokat.

Amennyiben az itt megjelenített mobilszám megfelelő (vagy a javítás már megtörtént), akkor a "Igénylő nyomtatvány letöltése" gombra kattintva letölthető az ügyfél által aláírandó nyomtatvány.

Miután az aláírás megtörtént a "Kód küldése" gombra kattintva küldhető ki az ügyfélnek sms-ben az "Ügyfélbiztonsági kód".

Az ügyfél ezt követően saját maga bármikor regisztrálhat az ügyfélportálon a kód felhasználásával, vagy kibővítheti a meglévő Ügyfélportál jogosultságát az élet termékekre is.